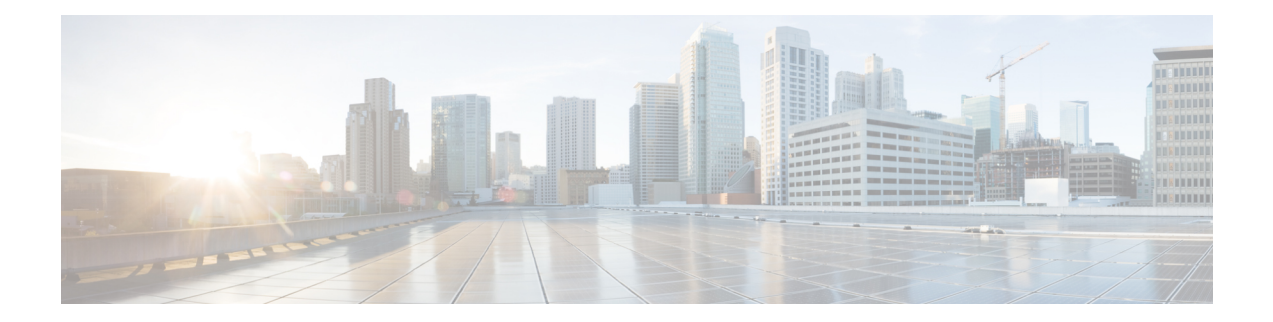

# **General Purpose APIs**

General purpose configuration queries have the **configure** resource name as part of the query string. You can retrieve configuration information (GET), and perform any changes (POST, DELETE) in the configuration data.

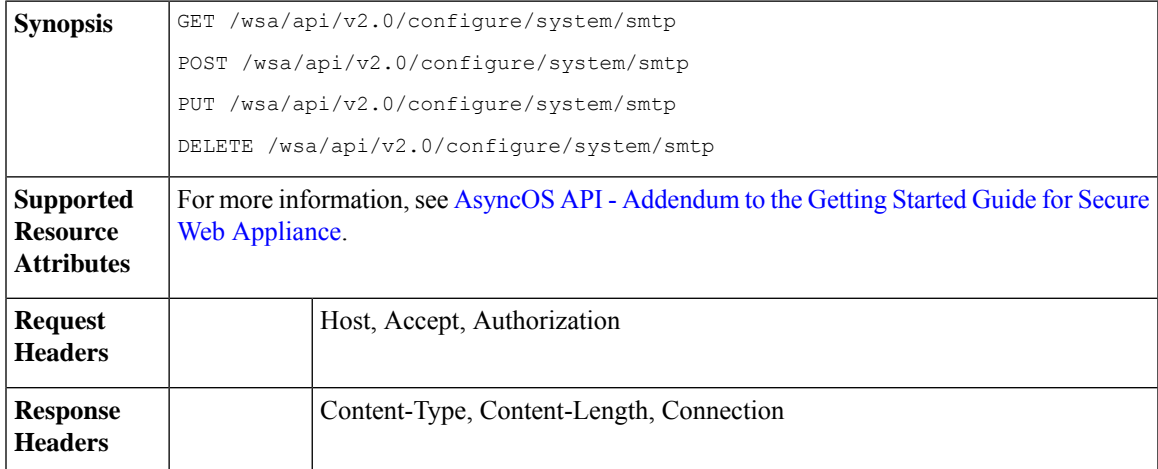

- [Retrieving](#page-1-0) SMTP Relay Host Details, on page 2
- [Adding](#page-1-1) New SMTP Relay Hosts, on page 2
- [Modifying](#page-2-0) SMTP Relay Host Details, on page 3
- Deleting [Multiple](#page-3-0) SMTP Relay Hosts, on page 4
- [Deleting](#page-4-0) All SMTP Relay Hosts, on page 5
- Retrieving APIs [Accessible](#page-4-1) to a User Role, on page 5
- [Retrieving](#page-6-0) the SecureX Files, on page 7
- [Modifying](#page-7-0) the SecureX File Settings, on page 8
- Adding the User [Information](#page-8-0) Details for SecureX, on page 9
- [Retrieving](#page-9-0) Auth Settings, on page 10
- [Retrieving](#page-11-0) User Agents, on page 12
- Retrieving URL [Categories,](#page-12-0) on page 13
- [Retrieving](#page-14-0) Time Ranges, on page 15
- [Retrieving](#page-15-0) Quotas, on page 16
- [Retrieving](#page-17-0) Proxy Settings, on page 18
- Retrieving [Identification](#page-18-0) Methods, on page 19

• [Retrieving](#page-18-1) ADC Details, on page 19

# <span id="page-1-0"></span>**Retrieving SMTP Relay Host Details**

#### **Sample Request**

```
GET /wsa/api/v2.0/configure/system/smtp
HTTP/1.1
Content-Type: application/json
Authorization: Basic YWRtaW46aXJvbnBvcnQ=
User-Agent: PostmanRuntime/7.24.1
Accept: */*
Cache-Control: no-cache
Postman-Token: 4dd1c428-a4b7-4df9-94d7-7e29e4e0dd2d
Host: 10.8.159.34:6080
Accept-Encoding: gzip, deflate, br
Connection: keep-alive
```
#### **Sample Response**

```
HTTP/1.1 200 OK
Date: Tue, 12 May 2020 06:10:34 GMT
Content-type: application/json
Content-Length: 129
Connection: close
Access-Control-Allow-Origin: *
Access-Control-Allow-Headers: content-type, jwttoken, mid, h, email
Access-Control-Allow-Credentials: true
Access-Control-Allow-Methods: GET, POST, DELETE, PUT, OPTIONS
Access-Control-Expose-Headers: Content-Disposition, jwtToken
```

```
{"res_data": {"routing_table": "Management", "relay_hosts": []},
"res message": "Data received successfully.", "res code": "200"}
```
# <span id="page-1-1"></span>**Adding New SMTP Relay Hosts**

```
POST /wsa/api/v2.0/configure/system/smtp
HTTP/1.1Content-Type: application/json
Authorization: Basic YWRtaW46aXJvbnBvcnQ=
User-Agent: PostmanRuntime/7.24.1
Accept: */*
Cache-Control: no-cache
Postman-Token: 30ad35bc-253d-4787-8e18-4cdfa3ff3d1f
Host: 10.8.159.34:6080
Accept-Encoding: gzip, deflate, br
Connection: keep-alive
Content-Length: 549
{
    "routing table": "management",
    "relay hosts": [
        {
            "host": "191.10.55.255"
        },
        {
            "host": "10.10.55.8",
```

```
"port": "3"
    },
    {
        "host": "google1.com",
        "port": "13"
    },
    {
        "host": "ggtalk.com",
        "port": "11"
    },
    {
        "host": "google.com",
        "port": "35"
    },
     {
        "host": "google.com",
        "port": "37"
    }
]
```
#### **Sample Response**

}

```
HTTP/1.1 200 OK
Date: Tue, 12 May 2020 07:08:30 GMT
Content-type: application/json
Content-Length: 215
Connection: close
Access-Control-Allow-Origin: *
Access-Control-Allow-Headers: content-type, jwttoken, mid, h, email
Access-Control-Allow-Credentials: true
Access-Control-Allow-Methods: GET, POST, DELETE, PUT, OPTIONS
Access-Control-Expose-Headers: Content-Disposition, jwtToken
```

```
{"res_data": {"add_failure": [], "add_success": ["10.10.55.8:3", "191.10.55.255:25",
"ggtalk.com:11", "google1.com:13", "google.com:37", "google.com:35"]},
"res message": "Success:6, Failure: 0.", "res code": "201"}
```
# <span id="page-2-0"></span>**Modifying SMTP Relay Host Details**

```
PUT /wsa/api/v2.0/configure/system/smtp
HTTP/1.1Content-Type: application/json
Authorization: Basic YWRtaW46aXJvbnBvcnQ=
User-Agent: PostmanRuntime/7.24.1
Accept: */*
Cache-Control: no-cache
Postman-Token: 8c18cbba-8ff3-4993-a5f3-5562fd854fde
Host: 10.8.159.34:6080
Accept-Encoding: gzip, deflate, br
Connection: keep-alive
Content-Length: 537
{
    "routing table": "management",
    "relay_hosts": [
        {
            "old_host": "google.com",
            "old_port": "35",
            "new host": "google.com",
            "new_port":"37"
```

```
},
        {
            "old_host": "ggtalk.com",
            "old_port": "11",
            "new_host": "10.10.194.12",
            "new_port": "23"
        },
        {
            "old_host": "10.10.194.12",
            "old_port": "28",
            "new_host": "10.10.194.12",
            "new_port": "27"
        }
   ]
}
```
#### **Sample Response**

```
HTTP/1.1 200 OK
Date: Tue, 12 May 2020 07:09:47 GMT
Content-type: application/json
Content-Length: 450
Connection: close
Access-Control-Allow-Origin: *
Access-Control-Allow-Headers: content-type, jwttoken, mid, h, email
Access-Control-Allow-Credentials: true
Access-Control-Allow-Methods: GET, POST, DELETE, PUT, OPTIONS
Access-Control-Expose-Headers: Content-Disposition, jwtToken
```

```
{"res_data": {"update_success": [{"relay_host_old": "ggtalk.com:11",
"relay host new": "10.10.194.12:23"}], "update failure": [{"relay host old":
"google.com:35", "relay host new": "google.com:37", "err message":
"Given new host or port is already exist."}, {"relay host old":
"10.10.194.12:28", "relay host new": "10.10.194.12:27", "err message":
"Given old host or port is not found."}]}, "res_message": "Success:1,
Failure: 2.", "res_code": "201"}
```
# <span id="page-3-0"></span>**Deleting Multiple SMTP Relay Hosts**

```
DELETE /wsa/api/v2.0/configure/system/smtp
HTTP/1.1
Content-Type: application/json
Authorization: Basic YWRtaW46aXJvbnBvcnQ=
User-Agent: PostmanRuntime/7.24.1
Accept: */*
Cache-Control: no-cache
Postman-Token: 282c385c-1804-4cd7-be25-5b62a923e175
Host: 10.8.159.34:6080
Accept-Encoding: gzip, deflate, br
Connection: keep-alive
Content-Length: 132
\sqrt{2}{
        "host": "10.10.194.12",
        "port": "23"
    },
    {
        "host": "google.com",
        "port": "37"
```
}

]

#### **Sample Response**

```
HTTP/1.1 200 OK
Date: Tue, 12 May 2020 07:14:00 GMT
Content-type: application/json
Content-Length: 150
Connection: close
Access-Control-Allow-Origin: *
Access-Control-Allow-Headers: content-type, jwttoken, mid, h, email
Access-Control-Allow-Credentials: true
Access-Control-Allow-Methods: GET, POST, DELETE, PUT, OPTIONS
Access-Control-Expose-Headers: Content-Disposition, jwtToken
{"res_data": {"delete_success": ["10.10.194.12:23", "google.com:37"],
"delete failure": []}, "res_message": "Success:2,
Failure:0", "res_code": "200"}
```
## <span id="page-4-0"></span>**Deleting All SMTP Relay Hosts**

#### **Sample Request**

```
DELETE /wsa/api/v2.0/configure/system/smtp HTTP/1.1
Content-Type: application/json
Authorization: Basic YWRtaW46aXJvbnBvcnQ=
User-Agent: PostmanRuntime/7.24.1
Accept: */*
Cache-Control: no-cache
Postman-Token: c1514e19-b401-499d-9b29-47ada4f6981e
Host: 10.8.159.34:6080
Accept-Encoding: gzip, deflate, br
Connection: keep-alive
Content-Length: 22
{
```

```
"delete_all":true
}
```
#### **Sample Response**

```
HTTP/1.1 200 OK
Date: Tue, 12 May 2020 07:35:12 GMT
Content-type: application/json
Content-Length: 68
Connection: close
Access-Control-Allow-Origin: *
Access-Control-Allow-Headers: content-type, jwttoken, mid, h, email
Access-Control-Allow-Credentials: true
Access-Control-Allow-Methods: GET, POST, DELETE, PUT, OPTIONS
Access-Control-Expose-Headers: Content-Disposition, jwtToken
```
{"res\_message": "Successfully deleted all hosts", "res\_code": "200"}

### <span id="page-4-1"></span>**Retrieving APIs Accessible to a User Role**

You can retrieve a list of APIs that are available for a currently logged in user.

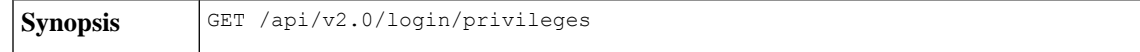

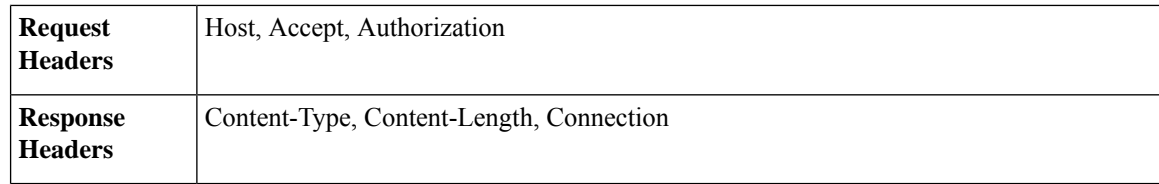

#### **Sample Request**

```
GET /wsa/api/v2.0/login/privileges HTTP/1.1
cache-control: no-cache
Postman-Token: 0cd8d318-e29b-40e0-bdc8-473f09cbd2b2
Authorization: Basic YWRtaW46aXJvbnBvcnQ=
User-Agent: PostmanRuntime/7.6.0
Accept: */*
Host: pod1224-wsa04.ibwsa.sgg.cisco.com:6080
accept-encoding: gzip, deflate
Connection: keep-alive
```
#### **Sample Response**

```
HTTP/1.1 200 OK
Date: Sat, 11 Apr 2020 07:35:16 GMT
Content-type: application/json
Content-Length: 2342
Connection: close
Access-Control-Allow-Origin: *
Access-Control-Allow-Headers: content-type, jwttoken, mid, h, email
Access-Control-Allow-Credentials: true
Access-Control-Allow-Methods: GET, POST, DELETE, PUT, OPTIONS
Access-Control-Expose-Headers: Content-Disposition, jwtToken
```
{"data": ["w\_preferences\_preferences", "w\_config\_user\_dashboard", "w\_config\_cpu\_threshold",

```
"w_config_memory_threshold", "config_detail", "w_reporting_web_webcat_detail",
"w_reporting_web_ytcat_detail", "w_reporting_domains", "w_reporting_web_user_detail",
"w_reporting_web_application_type_detail", "w_reporting_web_malware_category",
"w_reporting_web_user_by_traffic_monitor", "w_reporting_web_amp_detail_by_filename",
"w reporting web wbrs score detail", "w reporting web malware name malware category detail",
```

```
"w_reporting_web_application_name_application_type_detail", "w_reporting_web_port_detail",
```

```
"w_reporting_web_host_by_traffic_monitor", "w_reporting_web_amp_summary",
"w_reporting_web_amp_detail_summary", "w_reporting_web_amp_file_analysis_by_filename",
"w reporting web wbrs threat type detail", "w reporting users by app type",
"w_reporting_web_socks_destinations", "w_reporting_web_user_application_detail",
"w_reporting_web_socks_users", "w_reporting_users_by_category",
"w reporting web services summary",
"w_reporting_web_application_type_application_name_detail",
"w_reporting_web_user_webcat_detail",
"w reporting web user amp detail",
"w_reporting_web_user_malware_name_malware_category_detail",
"w_reporting_policy_by_user", "w_reporting_web_malware_category_malware_name_detail",
"w_reporting_web_users_by_sha_detail",
"w_reporting_web_malware_category_malware_name_user_detail",
"w reporting web filenames by sha", "w reporting web amp reputation update",
"w_reporting_users_by_app", "w_reporting_web_application_name_detail",
"w_reporting_web_application_name_application_behavior_detail", "w_reporting_web_transaction",
"w_reporting_web_transaction_type", "w_reporting_web_cipher_detail_client",
"w_reporting_web_cipher_detail_server", "w_reporting_web_reporting_system",
"w_percent_cpu_utilized",
"w_percent_ram_utilized", "w_percent_disk_utilized", "w_system_uptime", "w_alerts",
"w_disk_usage",
```

```
"w_raid_status", "w_proxy_cpu_usage", "w_proxy_disk_io_util", "w_proxy_status",
"w_high_availbility",
"w_proxy_traffic_charateristics", "w_system_cpu_usage", "w_system_memory_usage",
"w_bandwidth",
"w_rps", "w_cpu_usage_by_function", "w_server_connection", "w_client_connection",
"w_bandwidth_count",
"w_rps_count", "w_decryption_count", "w_services", "w_web_tracking_web_transaction",
"ctr_token",
"ctr<sup>_</sup>client_info"]}
```
# <span id="page-6-0"></span>**Retrieving the SecureX Files**

You can retrieve the details of the registered user.

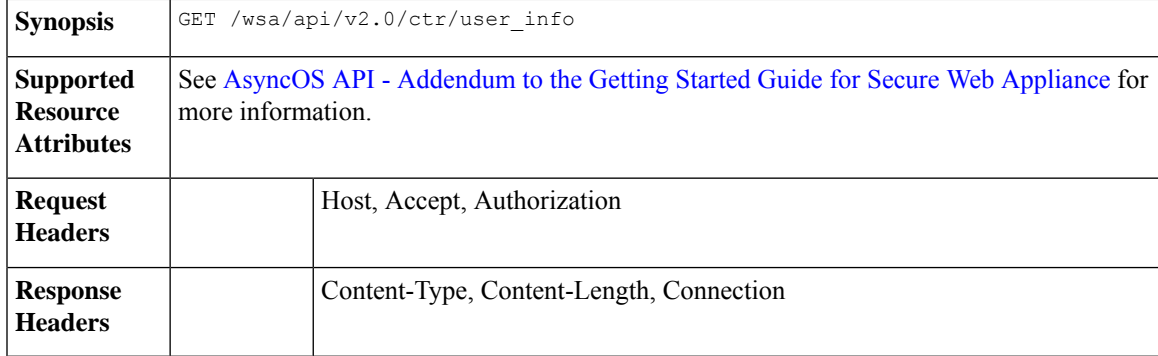

#### **Example**

This example shows a query to retrieve the user information of the registered user.

#### **Sample Request**

```
GET/wsa/api/v2.0/ctr/user_info
```
 $HTTP/1.1$ 

#### **Sample Response**

HTTP/1.1

Response

HTTP/1.1 200 OK

```
Date: Thu, 25 Mar 2021 07:48:19 GMT
Content-type: application/json
Content-Length: 92
Connection: close
Access-Control-Allow-Origin: *
Access-Control-Allow-Headers: content-type, jwttoken, mid, h, email
{
    "client_id": "client-4c50a1ca-34ad-47c8-a37b-9b16153db578",
    "server": "apjc"
}
```
#### **Sample Request for Token Request**

```
GET/wsa/api/v2.0/ctr/token
```
 $HTTP/1.1$ 

#### **Sample Response for Token Request**

```
HTTP/1.1 200 OK
Date: Thu, 25 Mar 2021 07:51:19 GMT
Content-type: application/json
Content-Length: 87
Connection: close
Access-Control-Allow-Origin: *
Access-Control-Allow-Headers: content-type, jwttoken, mid, h, email
Access-Control-Allow-Credentials: true
Access-Control-Allow-Methods: GET, POST, DELETE, PUT, OPTIONS
Access-Control-Expose-Headers: Content-Disposition, jwtToken
{
"access_token": "eyJhbGciOiJSUzI1NiIsInR5cCI6IkpXVCJ9.
eyJodHRwczpcL1wvc2NoZW1hcy5jaXNjby5jb21cL2lyb2hcL2lkZW50aXR5XC9jbGFpbXNcL3VzZXJcL2VtYWls
IjoiYWhhcmluYXQrYXBqY0BjaXNjby5jb20iLCJodHRwczpcL1wvc2NoZW1hcy5jaXNjby5jb21cL2lyb2hcL2lk
ZW50aXR5XC9jbGFpbXNcL3VzZXJcL3Njb3BlcyI6WyJpcm9oLWFkbWluI
iwiaW50ZWdyYXRpb24iLCJwcml2YXRlLWludGVsIiwiYWRtaW4iLCJwcm9maWxlIiwiaW5zcGVjdCIsImlyb2gt
YXV0aCIsInNzZSIsInVzZXJzIiwiY2lzY28iLCJjYXNlYm9vayIsIm9yYml
0YWwiLCJlbnJpY2giLCJvYXV0aCIsImdsb2JhbC1pbnRlbCIsImNvbGxlY3QiLCJyZXNwb25zZSIsInVpLXNldH
RpbmdzIl0sImh0dHBzOlwvXC9zY2hlbWFzLmNpc2NvLmNvbVwvaXJvaFwvaWRlbnRpdHl
cL2NsYWltc1wvdXNlclwvbmljayI6IkFkaGl0aHlhIEhhIiwiZW1haWwiOiJhaGFyaW5hdCthc
GpjQGNpc2NvLmNvbSIsInN1YiI6ImRiNGFiYTc0LWRiZWYtNGMxMC1iZDE4LTgzNjQ1NGJiZjU2MyIsImlzcyI6IklS
T0ggQXV0aCIsImh0dHBzOlwvXC9zY2hlbWFzLmNpc2NvLmNvbVwvaXJvaFwvaWRlbnRpdHlcL2NsYWltc1wvc2NvcGVzI
jpbImVucmljaDpyZWFkIiwicmVzcG9uc2UiXSwiZXhwIjoxNTYzNzg4NjU5LCJodHRwczpcL1
hcy5jaXNjby5jb21cL2lyb2hcL2lkZW50aXR5XC9jbGFpbXNcL29hdXRoXC9jbGllbnRcL2lkIjoiY2xpZW50LTRjNTBhMWNhL
TM0YWQtNDdjOC1hMzdiLTliMTYxNTNkYjU3OCIsImh0dHBzOlwvXC9zY2hlbWFzLmNpc2NvLm
NvbVwvaXJvaFwvaWRlbnRpdHlcL2NsYWltc1wvdmVyc2lvbiI6InYxLjIwLjAtOTNjMTkyOGIzMmEwZWRiNDk1ZTUiL
CJpYXQiOjE1NjM3ODgwNTksImh0dHBzOlwvXC9zY2hlbWFzLmNpc2NvLmNvbVwvaXJvaFwvaWRlbnRpd
HlcL2NsYWltc1wvb2F1dGhcL2tpbmQiOiJhY2Nlc3MtdG9rZW4ifQ.SfSzvuAJbwf4gz72KPT2HEYB8D_1g8Xlk8E0O8q9Hrlre
EMl6M9nyFY3YPJueaE6J30mw258Pg8ISoG2b1mN4O5N1hnHe-0zIEmOZbYWfp9puz-0FMfQJ
ysXZ1mRJkxwxWaMJ4c0rPGaPPEuw
ER2Qi6Ql8Xg9FZgp9-s5mEebeWFRbvLW9Zly1h7mjICoNF9n1y1bU8QZt0g549kIj-s047lf2qatkeoRWxinLPGtIeGl9M1s
Cvqya1sGgpGf-hFBB2KvU4JZ-c94vIYdMOHeeh7QtMIpJhy
isClanrq7ke6NJlQHyi2WYifcnRnhe5BVl6MiVE89xq3CmkNBYxG5g",
"token type": "bearer", "expires in": 600, "scope": "enrich:read response"
}
```
### <span id="page-7-0"></span>**Modifying the SecureX File Settings**

You can modify the registered user details.

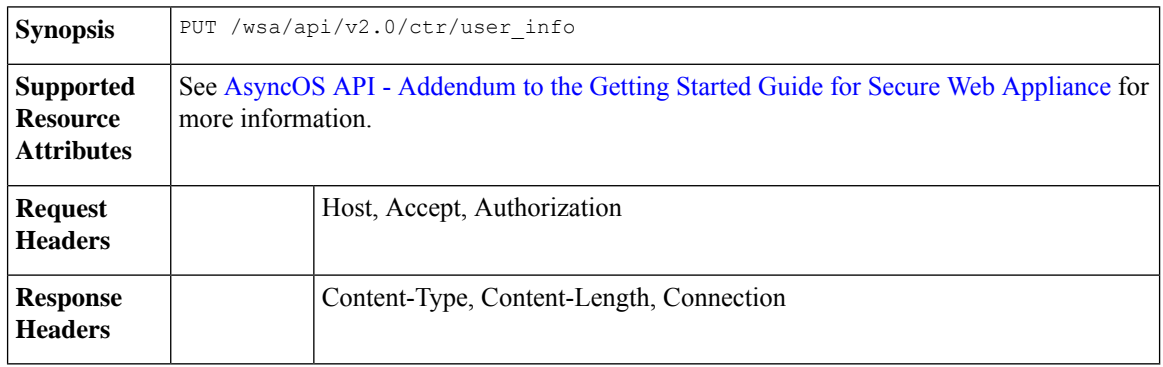

П

#### **Example**

This example shows how to modify the registered user details for SecureX.

#### **Sample Request**

```
PUT /wsa/api/v2.0/ctr/user_info
```
HTTP/1.1

#### **Sample Response**

HTTP/1.1 200 OK

```
Date: Thu, 25 Mar 2021 07:48:19 GMT
Content-type: application/json
Content-Length: 92
Connection: close
Access-Control-Allow-Origin: *
Access-Control-Allow-Headers: content-type, jwttoken, mid, h, email
Access-Control-Allow-Credentials: true
Access-Control-Allow-Methods: GET, POST, DELETE, PUT, OPTIONS
Access-Control-Expose-Headers: Content-Disposition, jwtToken
{"data":{"client_id":"Y2xpZW50LWY2NzQzNjdlLTJhOTMtNDI3Yy05MGVmLWJjZmFhMGVkY2RjNA==",
"client_secret":"QmlHbGlpeFlENXNxQWVkb0R1NFprSTdzaDVGaVc5OEJMYVhEWkcydlBtWWJnR3Bud0pVZUF3",
"server":"YXBqYw=="}
}
```
# <span id="page-8-0"></span>**Adding the User Information Details for SecureX**

You can add the user information details for SecureX. This operation allows you to login to the SecureX ribbon.

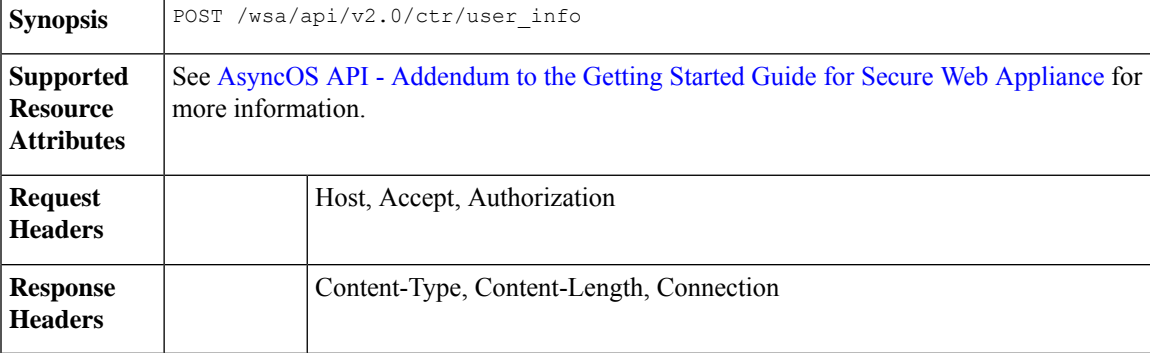

#### **Example**

This example shows how to create the user information.

#### **Sample Request**

HTTP/1.1

{"data":{"client\_id":"Y2xpZW50LWY2NzQzNjdlLTJhOTMtNDI3Yy05MGVmLWJjZmFhMGVkY2RjNA==",

"client\_secret":"MFVTTS05cERieVh0RDF5RGE2dzZvMnlJTWtwNkZ1eFU2YnJIY1VkcW1wdzZ0M1pNMTVVWGNn",

"server":"YXBqYw=="}

}

#### **Sample Response**

```
HTTP/1.1 200 OK
```

```
Date: Thu, 25 Mar 2021 07:32:19 GMT
Content-type: application/json
Content-Length: 32
Connection: close
Access-Control-Allow-Origin: *
Access-Control-Allow-Headers: content-type, jwttoken, mid, h, email
Access-Control-Allow-Credentials: true
Access-Control-Allow-Methods: GET, POST, DELETE, PUT, OPTIONS
Access-Control-Expose-Headers: Content-Disposition, jwtToken
OK
```
# <span id="page-9-0"></span>**Retrieving Auth Settings**

You can retrieve the basic information about current authentication related configurations in Secure Web Appliance. The syntax and supported attributes are as follows:

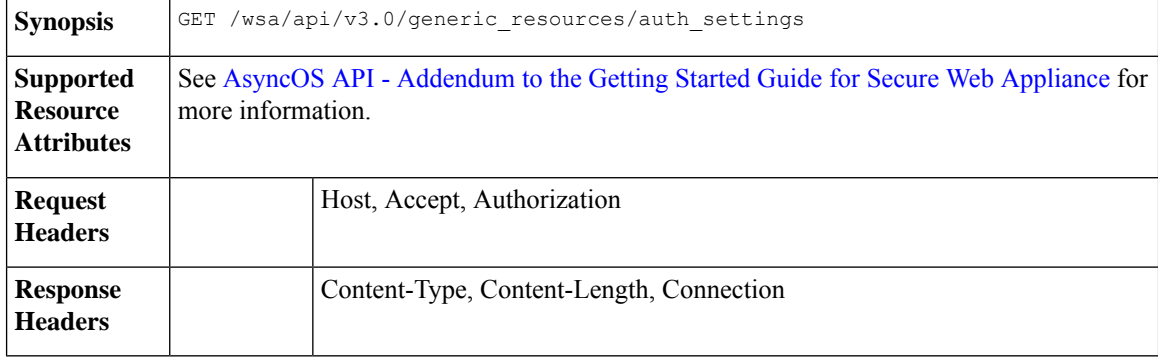

#### **Example**

This example shows a query to retrieve authentication settings configuration on the device.

#### **Sample Request**

```
GET /wsa/api/v3.0/generic resources/auth settings
HTTP/1.1
Host: wsa.example.com:6443
User-Agent: curl/7.55.1
Accept: */*
Authorization: Basic YWRtaW46Q2lzY28xMjMk
```

```
HTTP/1.1 200 OK
Date: Mon, 11 Jan 2021 08:22:28 GMT
Content-type: application/json
Content-Length: 1339
Connection: close
Access-Control-Allow-Origin: *
```

```
Access-Control-Allow-Headers: content-type, jwttoken, mid, h, email
Access-Control-Allow-Credentials: true
Access-Control-Expose-Headers: Content-Disposition, jwtToken
{
    "header based auth": "disable",
    "realms": [
        \{"schemes": [
                 "Basic"
             \mathbf{1},
             "type": "LDAP",
             "name": "AuthLDAP",
            "supportes_tui": false
        },
        {
             "schemes": [
                 "Basic"
            ],
             "type": "LDAP",
             "name": "AuthLDAPTUI",
             "supportes_tui": true
        },
        {
             "schemes": [
                 "Kerberos",
                 "NTLMSSP",
                 "Basic",
                 "Header"
            \frac{1}{2}"type": "AD",
             "name": "AuthADTUI",
             "supportes_tui": true
        },
        {
             "schemes": [
                 "Kerberos",
                 "NTLMSSP",
                 "Basic",
                 "Header"
            \vert,
             "type": "AD",
             "name": "AuthAD",
             "supportes_tui": false
        }
    ],
    "sequences": [
        {
             "schemes": [
                 "NTLMSSP",
                 "Basic",
                 "Header",
                 "Kerberos"
             ],
             "name": "All Realms"
        },
        {
             "schemes": [
                 "Basic",
                 "Header",
                 "Kerberos"
             ],
             "name": "myAuthSequence"
        }
```
# }

]

# <span id="page-11-0"></span>**Retrieving User Agents**

You can retrieve all allowed user agents recognized by Secure Web Appliance. The syntax and supported attributes are as follows:

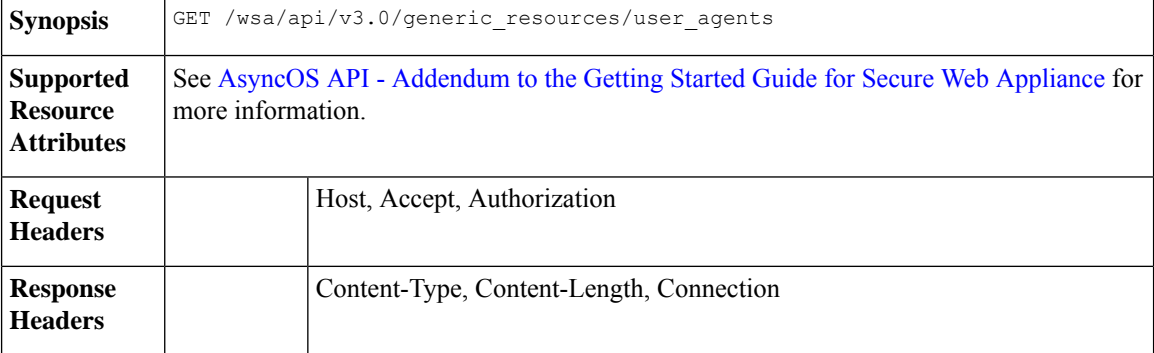

#### **Example**

This example shows a query to retrieve all user agents recognized by the device.

#### **Sample Request**

```
GET /wsa/api/v3.0/generic resources/user agents
HTTP/1.1
Host: wsa.example.com:6443
User-Agent: curl/7.55.1
Accept: */*
Authorization: Basic YWRtaW46Q2lzY28xMjMk
```
#### **Sample Response**

```
HTTP/1.1 200 OK
Date: Mon, 11 Jan 2021 08:22:28 GMT
Content-type: application/json
Content-Length: 616
Connection: close
Access-Control-Allow-Origin: *
Access-Control-Allow-Headers: content-type, jwttoken, mid, h, email
Access-Control-Allow-Credentials: true
Access-Control-Expose-Headers: Content-Disposition, jwtToken
{
    "user agents": [
        "Chrome/48",
        "windows updater",
        "Firefox/40",
        "Firefox/41",
        "Firefox/42",
```
"Firefox/43", "Chrome/45", "Chrome/46", "Chrome/47", "Chrome", "Safari",

```
"adobe_updater",
```

```
"MSIE",
"Safari/5",
"Safari/4",
"Safari/7",
"Safari/6",
"Opera",
"Safari/9",
"Safari/8",
"MSIE/11",
"MSIE/10",
"Firefox",
"MSIE/9",
"MSIE/8",
"Opera/33",
"Opera/32",
"Opera/35",
"Opera/34"
```
# <span id="page-12-0"></span>**Retrieving URL Categories**

]

}

You can retrieve all allowed URL categories that are defined by Secure Web Appliance. This API also contains some user defined categories. The syntax and supported attributes are as follows:

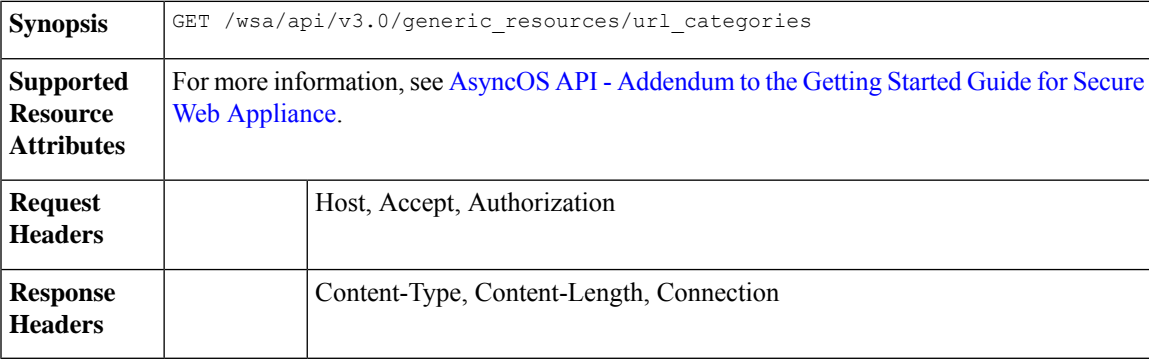

#### **Example**

This example shows a query to retrieve all URL categories (predefined and custom) configured on the device.

#### **Sample Request**

```
GET /wsa/api/v3.0/generic resources/url categories
HTTP/1.1
Host: wsa.example.com:6443
User-Agent: curl/7.55.1
Accept: */*
Authorization: Basic YWRtaW46Q2lzY28xMjMk
```

```
HTTP/1.1 200 OK
Date: Mon, 11 Jan 2021 08:22:28 GMT
Content-type: application/json
Content-Length: 2316
Connection: close
Access-Control-Allow-Origin: *
Access-Control-Allow-Headers: content-type, jwttoken, mid, h, email
```
{

```
Access-Control-Allow-Credentials: true
Access-Control-Expose-Headers: Content-Disposition, jwtToken
    "predefined": [
        "Adult",
        "Advertisements",
        "Alcohol",
        "Arts",
        "Astrology",
        "Auctions",
        "Business and Industry",
        "Chat and Instant Messaging",
        "Cheating and Plagiarism",
        "Child Abuse Content",
        "Computer Security",
        "Computers and Internet",
        "DIY Projects",
        "Dating",
        "Digital Postcards",
        "Dining and Drinking",
        "Dynamic and Residential",
        "Education",
        "Entertainment",
        "Extreme",
        "Fashion",
        "File Transfer Services",
        "Filter Avoidance",
        "Finance",
        "Freeware and Shareware",
        "Gambling",
        "Games",
        "Government and Law",
        "Hacking",
        "Hate Speech",
        "Health and Nutrition",
        "Humor",
        "Hunting",
        "Illegal Activities",
        "Illegal Downloads",
        "Illegal Drugs",
        "Infrastructure and Content Delivery Networks",
        "Internet Telephony",
        "Job Search",
        "Lingerie and Swimsuits",
        "Lotteries",
        "Military",
        "Mobile Phones",
        "Nature",
        "News",
        "Non-governmental Organizations",
        "Non-sexual Nudity",
        "Online Communities",
        "Online Meetings",
        "Online Storage and Backup",
        "Online Trading",
        "Organizational Email",
        "Paranormal",
        "Parked Domains",
        "Peer File Transfer",
        "Personal Sites",
        "Personal VPN",
        "Photo Search and Images",
        "Politics",
```

```
"Pornography",
   "Professional Networking",
   "Real Estate",
    "Reference",
    "Religion",
    "SaaS and B2B",
    "Safe for Kids",
   "Science and Technology",
   "Search Engines and Portals",
    "Sex Education",
    "Shopping",
    "Social Networking",
    "Social Science",
   "Society and Culture",
   "Software Updates",
    "Sports and Recreation",
    "Streaming Audio",
    "Streaming Video",
   "Tobacco",
   "Transportation",
   "Travel",
    "Weapons",
    "Web Hosting",
   "Web Page Translation",
   "Web-based Email"
\vert,
"custom": [
   "mycategory",
    "mycategoryo365"
]
```
# <span id="page-14-0"></span>**Retrieving Time Ranges**

}

You can retrieve list of time ranges that are configured in Secure Web Appliance. The syntax and supported attributes are as follows:

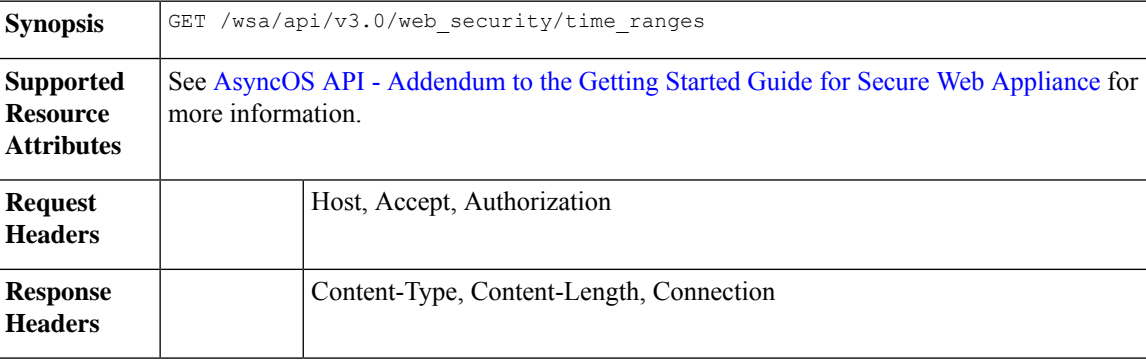

#### **Example**

This example shows a query to retrieve configured time ranges on the device.

```
GET /wsa/api/v3.0/web_security/time_ranges
HTTP/1.1
Host: wsa.example.com:6443
```

```
User-Agent: curl/7.55.1
Accept: */*
Authorization: Basic YWRtaW46Q2lzY28xMjMk
Sample Response
HTTP/1.1 200 OK
Date: Mon, 11 Jan 2021 08:22:28 GMT
Content-type: application/json
Content-Length: 971
Connection: close
Access-Control-Allow-Origin: *
Access-Control-Allow-Headers: content-type, jwttoken, mid, h, email
Access-Control-Allow-Credentials: true
Access-Control-Expose-Headers: Content-Disposition, jwtToken
{
    "time_ranges": [
        {
            "time_values": [
                {
                     "time_of_day": "all_day",
                     "valid_days": [
                         "Saturday",
                         "Friday",
                         "Thursday",
                         "Monday",
                         "Tuesday",
                         "Wednesday"
                     ]
                 }
            ],
            "name": "TestTimeRange",
            "time_zone": "America/Los_Angeles"
        },
        {
            "time_values": [
                {
                     "time_of_day": {
                         "to": "18:00",
                         "from": "10:00"
                     },
                     "valid_days": [
                         "Monday",
                         "Sunday"
                     ]
                 }
            \frac{1}{2},
            "name": "mytimerange",
            "time_zone": "Asia/Shanghai"
        }
    ]
}
```
# <span id="page-15-0"></span>**Retrieving Quotas**

You can retrieve list of quotas that are configured in Secure Web Appliance. The syntax and supported attributes are as follows:

Synopsis  $\begin{array}{c|c} \textbf{Synopsis} & \textbf{GET} / \text{wsa$  $2api / v3.0 / \text{web\_security/quotas} \end{array}$ 

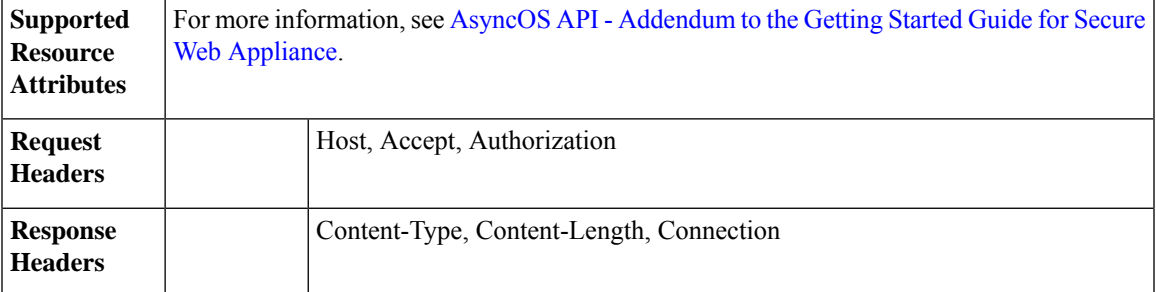

#### **Example**

This example shows a query to retrieve configured quotas on the device.

#### **Sample Request**

```
GET /wsa/api/v3.0/web security/quotas
HTTP/1.1
Host: wsa.example.com:6443
User-Agent: curl/7.55.1
Accept: */*
Authorization: Basic YWRtaW46Q2lzY28xMjMk
```

```
HTTP/1.1 200 OK
Date: Mon, 11 Jan 2021 08:22:28 GMT
Content-type: application/json
Content-Length: 607
Connection: close
Access-Control-Allow-Origin: *
Access-Control-Allow-Headers: content-type, jwttoken, mid, h, email
Access-Control-Allow-Credentials: true
Access-Control-Expose-Headers: Content-Disposition, jwtToken
{
    "quotas": [
        {
            "reset_time": "0:00",
            "volume_quota": 1073741824,
            "time_quota_secs": 0,
            "name": "myquota2",
            "time_zone": "America/Los_Angeles"
        },
        {
            "volume_quota": 0,
            "time_quota_secs": 54000,
            "name": "myquota",
            "time_range": "mytimerange"
        },
        {
            "reset_time": "0:00",
            "volume_quota": 60129542144,
            "time_quota_secs": 58560,
            "name": "myquota3",
            "time_zone": "America/Los_Angeles"
        }
    ]
}
```
# <span id="page-17-0"></span>**Retrieving Proxy Settings**

You can retrieve proxy (web proxy, socks proxy, and so on) related configurations in Secure Web Appliance. The response indicates whether a particular type of proxy is enabled or not. It also provides information about the mode of the proxy, like transparent or forward (only applicable in web proxy). The syntax and supported attributes are as follows:

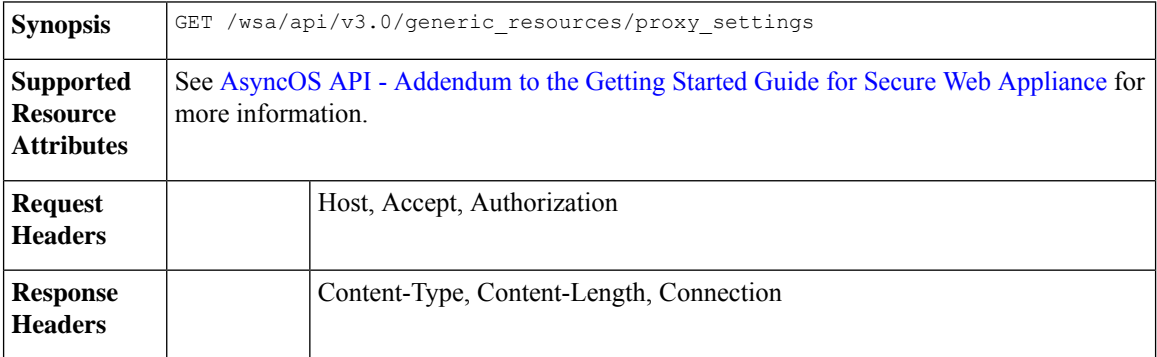

#### **Example**

This example shows a query to retrieve proxy (web proxy, socks proxy etc.) related configurations on the device.

#### **Sample Request**

```
GET /wsa/api/v3.0/generic resources/proxy settings
HTTP/1.1
Host: wsa.example.com:6443
User-Agent: curl/7.55.1
Accept: */*
Authorization: Basic YWRtaW46Q2lzY28xMjMk
```

```
HTTP/1.1 200 OK
Date: Mon, 11 Jan 2021 08:22:28 GMT
Content-type: application/json
Content-Length: 207
Connection: close
Access-Control-Allow-Origin: *
Access-Control-Allow-Headers: content-type, jwttoken, mid, h, email
Access-Control-Allow-Credentials: true
Access-Control-Expose-Headers: Content-Disposition, jwtToken
{
    "proxy_settings": {
        "web": {
            "status": "enable",
            "mode": "transparent"
        },
        "socks": "disable",
        "https": "enable",
        "ftp": "enable"
    }
}
```
## <span id="page-18-0"></span>**Retrieving Identification Methods**

You can retrieve allowed and not allowed identification methodsinformation which can be used while creating identification profiles. The syntax and supported attributes are as follows:

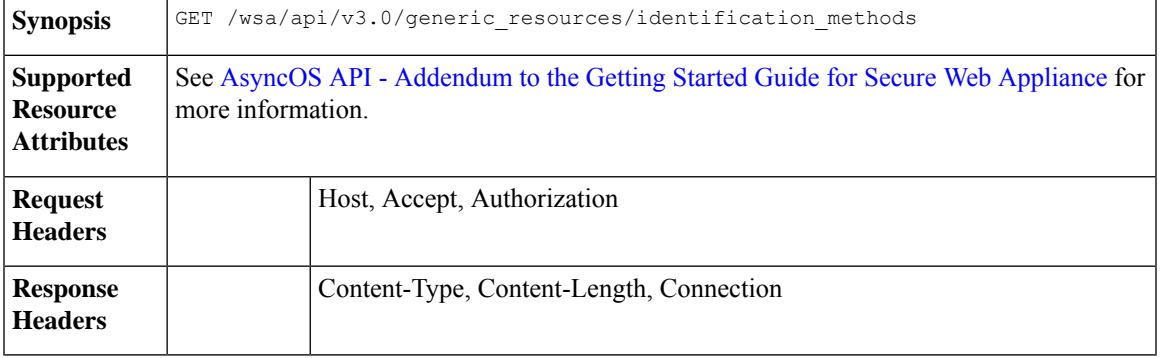

#### **Example**

This example shows a query to get identification methods configured on the device.

#### **Sample Request**

```
GET /wsa/api/v3.0/generic resources/identification methods
HTTP/1.1Host: wsa.example.com:6443
User-Agent: curl/7.55.1
Accept: */*
Authorization: Basic YWRtaW46Q2lzY28xMjMk
```
#### **Sample Response**

```
HTTP/1.1 200 OK
Date: Mon, 11 Jan 2021 08:22:28 GMT
Content-type: application/json
Content-Length: 154
Connection: close
Access-Control-Allow-Origin: *
Access-Control-Allow-Headers: content-type, jwttoken, mid, h, email
Access-Control-Allow-Credentials: true
Access-Control-Expose-Headers: Content-Disposition, jwtToken
{
    "identification_methods": {
        "tui": "disable",
        "authentication": "enable",
        "asa": "enable",
        "ise": "disable"
    }
}
```
# <span id="page-18-1"></span>**Retrieving ADC Details**

You can fetch ADC details such as version, applications, categories, activity regexes, and application domains. The syntax and supported attributes are as follows:

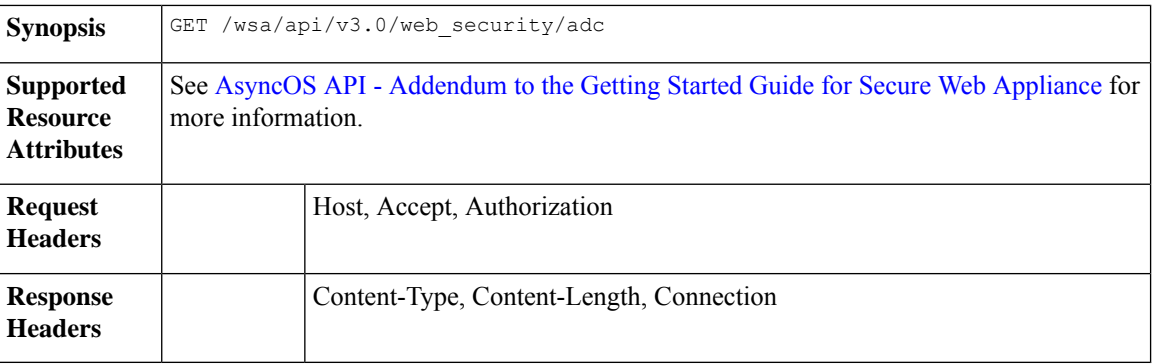

#### **Example**

This example shows a query to get identification methods configured on the device.

#### **Sample Request**

```
GET /wsa/api/v3.0/web security/adc
HTTP/1.1
Content-Type: application/json
Host: localhost:60001
User-Agent: curl/7.74.0
Accept: */*
```

```
HTTP/1.1 200 OK
Server: API/2.0
Date: Thu, 21 Sep 2023 06:07:18 GMT
Content-type: application/json
Content-Length: 336888
Connection: close
Access-Control-Allow-Origin: *
Access-Control-Allow-Headers: content-type, jwttoken, mid, h, email
Access-Control-Allow-Credentials: true
Access-Control-Allow-Methods: GET, POST, DELETE, PUT, OPTIONS
Access-Control-Expose-Headers: Content-Disposition, jwtToken
{
    "adc_version": [
        "Cisco Web Usage Controls - Application Discovery and Control Data: 1693557522 (Fri
 Sep 01 08:55:20 2023)"
    \frac{1}{2},
    "adc_apps": {
        "737280": {
            "possible_action": [
                "block",
                "monitor"
            ],
            "name": "Zucks",
            "cat name": "Ad Publishing"
        },
        "1": {
            "possible_action": [
                "block",
                 "monitor"
            \frac{1}{2}"name": "1&1 IONOS Web Hosting",
            "cat_name": "Hosting Services"
        },
        "540676": {
            "possible_action": [
```

```
"block",
                    "monitor"
             ],
             "name": "Webkinz",
             "cat_name": "Games"
      }
},
"adc_categories": {
      "Marketing & Sales": {
             "possible_action": [
                   "block",
                   "monitor"
             ]
      },
      "Media": {
             "possible_action": [
                   "block",
                   "monitor"
             ]
      },
      "Travel": {
             "possible_action": [
                   "block",
                   "monitor"
            ]
      },
      "Human Resources": {
             "possible_action": [
                    "block",
                   "monitor"
             ]
      },
      "Service Management": {
             "possible_action": [
                   "block",
                   "monitor"
             ]
      }
},
"adc_activity_regexes": {
      \frac{1}{15000064}": [
             "download\\.wetransfer\\.com\/.*"
      ],
      "5000065": [
             "photos\\\.\snugmug\\.\.com\/.\*/\,.*/\,.*/\,.*/\,.*/\,D\/\,.*-D\\.\,.*","photos\\\.\smu(g\llap{$\sim$}\,1\,\text{and}\,\ldots\,\text{and}\,\ldots\,\text"photos\\\.\smmode{\times}\simeq\;1\,\textrm{mod}\,(1\,\textrm{mod}\,(1\,\textrm{mod}\,(1\,\textrm{mod}\,(1\,\textrm{mod}\,(1\,\textrm{mod}\,(1\,\textrm{mod}\,N\,\textrm{mod}\,N\,\textrm{mod}\,N\,\textrm{mod}\,N))\cdot\;1\,\textrm{mod}\,(1\,\textrm{mod}\,(1\,\textrm{mod}\,(1\,\textrm{mod}\,N\,\textrm{mod}\,N\,\textrm{mod}\,N\,\textrm{mod}\,N))\cdot\;1\,\textrm{mod}\,(1\,\textrm{mod}\,(1\mathbb{R}^nphotos\\.smugmug\\.com\/photos\/.*\/.*\/.*\/.*D\/.*D\\..*",
             "secure\\.smugmug\\.com\/archive\/.*",
             "photos\\\.\snugmuq\\.\:cor\/Folder\/.\*\\/.\:\t*/\,.\*\/D\/\,.\*-D\\.\.\*""www\\.smugmug\\.com\/api\/.*\/album\/.*!download",
             "api\\.smugmug\\.com\/api\/.*\/album\/.*!download"
       ],
       "5000077": [
             "i\\.instagram\\.com\/rupload_igphoto\/.*",
             ".*\\.instagram\\.com\/accounts\/web_change_profile_picture",
             "i\\.instagram\\.com\/rupload_igvideo\/.*"
       ],
       "5000078": [
             "www\\.linkedin\\.cn\/dms-uploads\/.*\/profile.*uploadedImage\/.*",
             "www\\.linkedin\\.com\/dms-uploads\/.*\/.*"
      ],
      "5000079": [
             "upload\\.twitter\\.com\/i\/media\/upload.*\\.json"
```

```
]},
"adc app domains": {
    "737280": [
       "s.side3.zucks.net",
       "zimg.jp",
       "zucks.co.jp",
       "zucks.net"
    ],
    "540676": [
       "webkinz.com"
   \cdot"438273": [
       "admin.privy.com",
       "dashboard.privy.com",
       "privy.com",
       "privymktg.com"
    ],
    "11": [
        "4sharedapi.com",
        "4shared.com",
       "api.4sharedapi.com",
       "api.4shared.com",
       "e.4shared.com",
       "epomads2.4shared.com",
       "search.4shared.com",
       "static.4shared.com",
       "upload.4shared.com",
       "webdav.4shared.com"
   ],
   "901132": [
       "flowplay.com"
   ]}
```
}

i.